# <span id="page-0-2"></span>**Actualisation automatique des cartes**

**Contenu** 

[Présentation](#page-0-0) [Le fonctionnement](#page-0-1) [Mise en œuvre](#page-1-0) [Les fonctionnalités](#page-1-1) [Centre administration](#page-2-0) [Les web services de l'API](#page-2-1) **[Notifications](#page-3-0)** [Pages associées](#page-3-1)

● [3D Secure](https://docs.monext.fr/display/DT/3D+Secure)

- [3D Secure Personnaliser le nom](https://docs.monext.fr/display/DT/3D+Secure+-+Personnaliser+le+nom+du+marchand)  [du marchand](https://docs.monext.fr/display/DT/3D+Secure+-+Personnaliser+le+nom+du+marchand)
- [Actualisation automatique des](#page-0-2)  [cartes](#page-0-2)
- [Bascule à la source Tests](https://docs.monext.fr/pages/viewpage.action?pageId=761827551)  [d'intégration sur les appels API](https://docs.monext.fr/pages/viewpage.action?pageId=761827551)  **[Webservices](https://docs.monext.fr/pages/viewpage.action?pageId=761827551)**
- [Choix de la marque](https://docs.monext.fr/display/DT/Choix+de+la+marque)
- [Demande d'une clef de chiffrement](https://docs.monext.fr/display/DT/Demande+d%27une+clef+de+chiffrement)
- [Déliassage](https://docs.monext.fr/pages/viewpage.action?pageId=747147277)
- [Fonctionnalités avancées](https://docs.monext.fr/pages/viewpage.action?pageId=747147215)
- [La gestion des codes retour](https://docs.monext.fr/display/DT/La+gestion+des+codes+retour)
- [Marque blanche](https://docs.monext.fr/display/DT/Marque+blanche)

### <span id="page-0-0"></span>Présentation

Monext propose un service pour actualiser automatiquement les cartes (fonctionnalité de ac count updater / CardUpdater) permettant aux commerçants d'obtenir les infos sur les cartes qui ne sont plus actives (expirées, opposées, remplacées, …).

Monext Online propose de mettre à jour automatiquement vos portefeuilles de cartes afin de maintenir une continuité de paiement dans vos abonnements. Cette fonction permet d'améliorer votre taux d'acceptation et offre un service complémentaire pour vos acheteurs.

Très utile lorsqu'une carte vient à expiration pendant la durée de l'abonnement : vous n'aurez plus besoin de contrôler, demander à l'acheteur sa nouvelle carte et la mettre à jour pour continuer le service vendu.

Les données des cartes des acheteurs seront mises à jour automatiquement.

### **La carte devient perpétuelle**

Activable facilement depuis la plateforme de services Monext, l'actualisation automatique des données cartes rend les cartes perpétuelles et optimise les taux d'autorisation, évite les interruptions d'abonnements et diminue le risque d'évaporation des clients. Moins de contrainte pour les acheteurs et plus de performance pour les commerçants.

A date, cette fonctionnalité est disponible uniquement pour CB au travers du service **Updat' R by CB**.

### <span id="page-0-1"></span>Le fonctionnement

Lorsqu'une carte bancaire n'est plus valide (suite à expiration, perte, re fabrication, changement de gamme, …), la fonction d'actualisation automatique est en mesure d'interroger un annuaire central pour mettre à jour les données de paiement dans le portefeuille Monext.

Il faut pour cela que la nouvelle carte ait été activée par le porteur.

╬

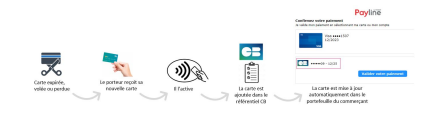

### <span id="page-1-0"></span>Mise en œuvre

La configuration se déroule en 3 étapes :

1. Le commerçant doit simplement **déclarer à son acquéreur** sa volonté d'utiliser le service **Updat'R by CB**.

 Lorsque vous avez plusieurs acquéreurs, l'inscription auprès d'un seul acquéreur au choix est suffisante.

2. Ensuite, contactez votre responsable de compte ou le support Monext **pour activer l'option "Actualisation automatique des cartes"** dans votre abonnement.

 Tous les portefeuilles du commerçant sont concernés et seront mis à jour. Vous pouvez désactiver et réactiver en retrouvant la configuration Updat'R déclarée.

3. Vous pourrez ensuite configurer vos paramètres dans l'**écran "Actualisation automatique des cartes"**.

 Le format du Siret est contrôlé (numéro de 14 chiffres) ainsi que celui du contrat acquéreur (7 chiffres).

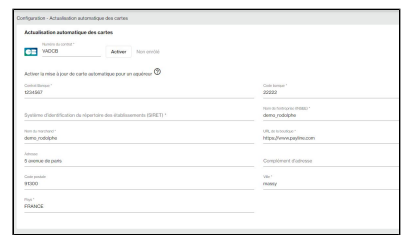

4. **Retry automatique sur la mise à jour de carte**, il est préconisé d'activer cette fonctionnalité sur le moyen de paiement.

Cette option va permettre, sur une demande de paiement refusée (pour carte invalide, expirée, ...), d'interroger le service et automatiquement rejouer la transaction avec la nouvelle carte (s'il y en a une disponible).

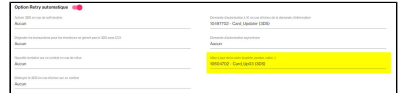

## <span id="page-1-1"></span>Les fonctionnalités

Les mises à jour des Wallet Monext sont réalisées en mode off-line ou lors d'un paiement (on-line).

### **Les mises à jour off-line**

Monext Online vérifie l'existence d'une mise à jour pour les cartes enregistrées dans vos Wallet de manière automatique et périodique. Cela permet de s'assurer que la majorité des cartes sont à jour.

Si la carte est mise à jour dans le wallet alors Monext Online envoie au commerçant une [no](https://docs.monext.fr/display/DT/Notification+par+URL) [tification](https://docs.monext.fr/display/DT/Notification+par+URL) de type wallet.

### **Les mises à jour transactionnelles (on-line)**

Selon le motif de refus lors d'une demande d'authentification ou d'autorisation, Monext va interroger le service et mettre à jour directement la carte dans le wallet. La transaction est ensuite rejouée avec la nouvelle carte.

Le rejeu de la transaction s'effectue si l'option "Mise à jour des cartes" a été activée dans le bloc relatif à l'Option Retry automatique

#### **Portefeuille**

La fonctionnalité s'applique aux transactions initiées en mode web ou mode direct (doXXX WalletPayment) **avec les cartes** enregistrées dans le **[Wallet](https://docs.monext.fr/pages/viewpage.action?pageId=747147173)**.

### <span id="page-2-0"></span>Centre administration

#### **Détail des transactions**

Les transactions effectuées avec une carte qui a été mise à jour automatiquement sont identifiables en consultant l'information Type de PAN = "UPDATED\_PAN".

Pour savoir si une transaction a été "sauvée" grâce à une mise à jour de carte online, il faut regarder si l'information Type de Retry = "CARD-UPDATER".

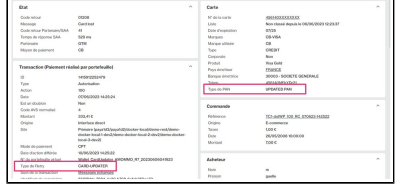

#### **Portefeuille**

Lorsque le [contenu du portefeuille a](https://docs.monext.fr/display/DT/Centre+Administration+-+Portefeuille) été mis à jour automatiquement, le statut de la carte indique "UPDATED".

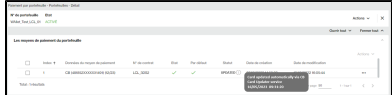

### **Consentement et RGPD**

Les banques émettrices sont responsables d'informer et recueillir le consentement de l'acheteur.

## <span id="page-2-1"></span>Les web services de l'API

### **Le parcours**

- 1. Enregistrer la carte dans un wallet Monext Online via le Centre administration, [do](https://docs.monext.fr/display/DT/Webservice+-+doWebPaymentRequest) [WebPayment,](https://docs.monext.fr/display/DT/Webservice+-+doWebPaymentRequest) [ManageWebWallet](https://docs.monext.fr/display/DT/Webservice+-+manageWebWalletRequest) ;
- 2. Réaliser un paiement avec une carte expirée ou perdue : [doWebPayment](https://docs.monext.fr/display/DT/Webservice+-+doWebPaymentRequest) ou [doIm](https://docs.monext.fr/display/DT/Webservice+-+doImmediateWalletPaymentRequest) [mediateWalletPayment](https://docs.monext.fr/display/DT/Webservice+-+doImmediateWalletPaymentRequest) ;
- 3. Monext Online réalise un appel au service et met à jour la carte dans le wallet.

Les services permettant de récupérer les informations sur une transaction [getWebPayment](https://docs.monext.fr/display/DT/Webservice+-+getWebPaymentDetailsRequest) [Details](https://docs.monext.fr/display/DT/Webservice+-+getWebPaymentDetailsRequest) et [getTransactionDetails p](https://docs.monext.fr/display/DT/Webservice+-+getTransactionDetailsRequest)ourront retourner une nouvelle valeur "UPDATED\_PAN" sera avec la balise card.panType.

### **Jeux de données**

Sur l'environnement de test, vous pouvez vérifier l'appel et la mise à jour de la carte mais votre transaction sera toujours refusée.

Pour une carte perdue, veuillez utiliser le montant magique 333.41 €, [plus d'informations ici.](https://docs.monext.fr/display/DT/Return+Codes+-+Simulator)

- 1. Initier un paiement avec le montant magique avec la carte 4561 4090 9000 1211
- 2. Votre transaction sera refusée pour carte perdue.
- 3. Monext appelle le service pour mettre à jour la carte.
- 4. Monext réalise un retry de la transaction avec nouvelle carte et le même montant magique carte perdue.
- 5. Votre transaction sera refusée car le montant magique indique une carte perdue.
- 6. Vous pouvez consulter dans le portefeuille et dans le détail de la transaction que la carte a bien été mise à jour : 4561 4090 9000 2219.

 Le simulateur CB n'est pas disponible 365 jours par an. Merci de nous contacter à l'avance pour organiser une phase de tests.

# <span id="page-3-0"></span>**Notifications**

Si vous avez activé ce type de notification, les mises à jour issues du service d'actualisation automatique des cartes seront remontées au travers d'une [notification](https://docs.monext.fr/display/DT/Notification+par+URL) de type wallet.

# <span id="page-3-1"></span>Pages associées

- [Actualisation automatique des cartes](#page-0-2)
- [Les modes d'intégration](https://docs.monext.fr/pages/viewpage.action?pageId=747145261)
- [Mode d'intégration Direct Payment](https://docs.monext.fr/pages/viewpage.action?pageId=747145662)
- [Mode d'intégration e-Commerce](https://docs.monext.fr/pages/viewpage.action?pageId=773859863)
- [Mode d'intégration Page Web](https://docs.monext.fr/pages/viewpage.action?pageId=747145674)
- [Mode in-Shop](https://docs.monext.fr/display/DT/Mode+in-Shop)
- [Mode Lightbox](https://docs.monext.fr/display/DT/Mode+Lightbox)
- [Mode Shortcut](https://docs.monext.fr/display/DT/Mode+Shortcut)
- [Paiement Page Web](https://docs.monext.fr/display/DT/Paiement+Page+Web)

[Documentation Monext Online](https://docs.monext.fr/display/DT/Documentation+Monext+Online)